# **UNIVERSIDAD LUTERANA SALVADOREÑA CIENCIAS DEL HOMBRE Y LA NATURALEZA LICENCIATURA EN CIENCIAS DE LA COMPUTACIÓN**

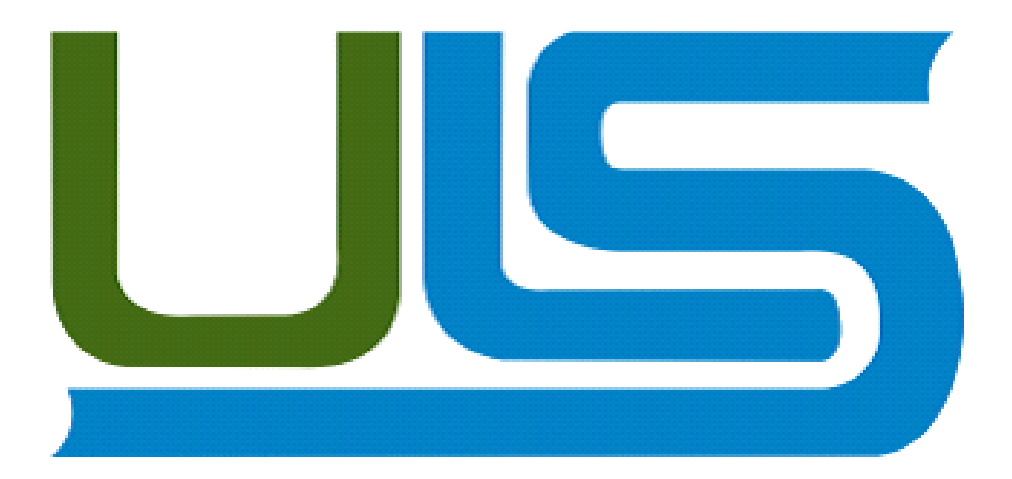

**CICLO II 2014**

# **CÁTEDRA** SISTEMAS OPERATIVOS DE REDES

# **CATEDRÁTICO** ING. MANUEL FLORES VILLATORO

## **ACTIVIDAD** PROYECTO DE SISTEMAS DE ARCHIVOS EN RED

## **ESTUDIANTES:**

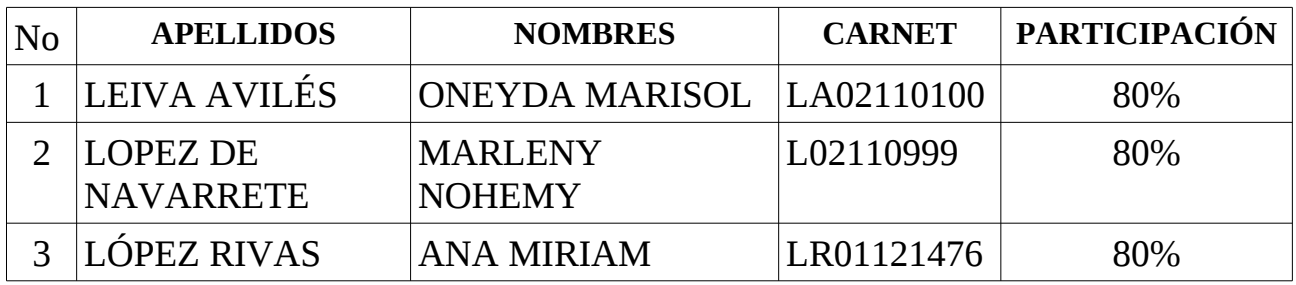

## **FECHA DE ENTREGA:** SAN SALVADOR, 08 DE NOVIEMBRE DE 2014

# ÍNDICE DE CONTENIDO

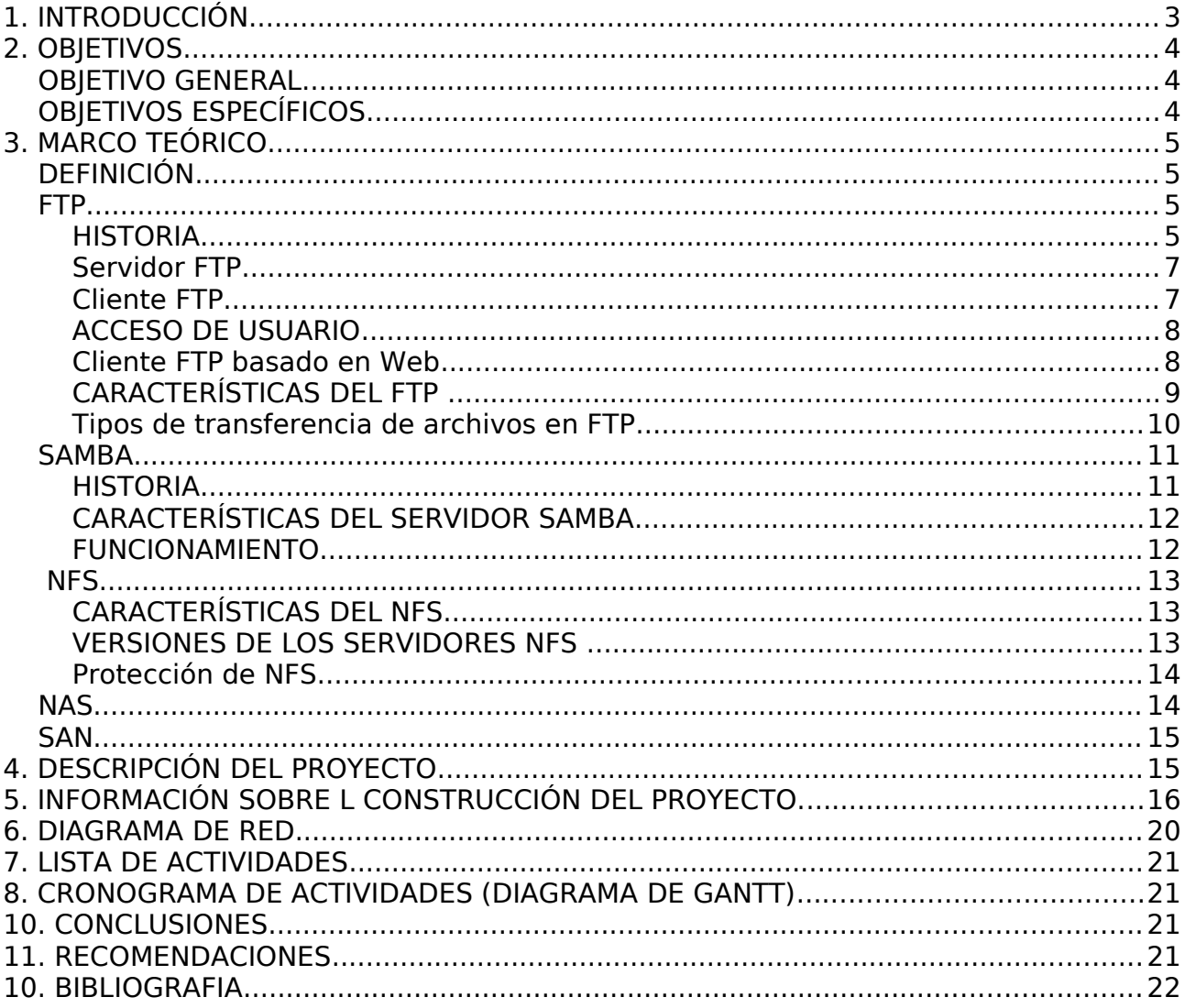

# <span id="page-2-0"></span>**1. INTRODUCCIÓN**

Las redes de computadoras son hoy parte indispensable de las instituciones que cuentan con un número considerable de ordenadores en operación, frecuentemente alejadas entre sí, con los objetivos de compartir recursos y diferentes tipos de archivos, proveer la confiabilidad y de lograr comunicación entre las distintas areas de trabajo. El trabajo en red ofrece numerosas ventajas como son: la reducción de costos al compartir información, la adquisición de datos oportunamente, mejoría para la organización y la comunicación de las instituciones publicas y privadas asi como tambien la micro y pequeña empresa y demas grupos organizados que necesiten una comunicacion en red.

En las redes institucionales, en muchas ocasiones, es de interés contar con un directorio centralizado de cuentas de usuarios y contraseñas con el objetivo, primero, de que cada usuario pueda abrir sesión en las distintas computadoras del dominio sin necesidad de crear las cuentas localmente en cada una de ellas, tener mejor control de los usuarios que se van agregando y desagregando a la red, así como un mejor control sobre los recursos a los que se va a acceder.

Este trabajo presenta y detalla todo el proceso que se ha llevado a cabo durante la implementación y configuracion del proyecto acerca de un sistema de archivos en red, el cual se define como un sistema de archivos de computadoras que sirve para compartir archivos, impresoras entre otros, y ademas nos facilita el intercambio de información que garantiza la seguridad y confidencialidad de la misma.

para dicha implementación, se han utilizado diferentes protocolos, los cuales son: SAMBA ,NFS y FTP, así mismo se presentan los objetivos del trabajo, el marco teórico (donde se encuentra toda la información recopilada del tema), la descripcion del proyecto (donde se detallan las versiones de cada protocolo utilizado), asi como tambien se detalla la informacion sobre la construccion del proyecto, es decir cada uno de los pasos y comandos utilizados, se presenta la lista de actividades a realizar durante todo el proceso de investigación e implementación del proyecto ejecutado, diagrama de gantt y de RED y por ultimo las conclusiones que como grupo hemos llegado, las debidas recomendaciones que se pueden hacer y la bibliografia consultada.

# <span id="page-3-2"></span>**2. OBJETIVOS**

## <span id="page-3-1"></span>*OBJETIVO GENERAL*

1. Implementar un sistema de archivos en red bajo el sistema operativo LINUX en su distribucion Debian para asi lograr compartir archivos y carpetas en una misma red.

## <span id="page-3-0"></span>*OBJETIVOS ESPECÍFICOS*

- 1. Promover el uso de los servidores de archivos en red.
- 2. Demostrar la funcionalidad del sistema de archivos en red.
- 3. Conocer el funcionamiento de algunos de los protocolos que se utilizan para lograr montar un sistema de archivos en red (samba, nfs y ftp) en especial.

# <span id="page-4-2"></span>**3. MARCO TEÓRICO**

## <span id="page-4-1"></span>*DEFINICIÓN*

Un **servidor de archivos** es un tipo de [servidor](http://es.wikipedia.org/wiki/Servidor) que almacena y distribuye diferentes tipos de [archivos](http://es.wikipedia.org/wiki/Archivo_inform%C3%A1tico) entre los clientes de una [red de ordenadores.](http://es.wikipedia.org/wiki/Red_de_ordenadores) Su función es permitir a otros nodos el acceso remoto a los archivos que almacena o sobre los que tiene acceso.

En principio, cualquier ordenador conectado a una red, dotado del [software](http://es.wikipedia.org/wiki/Software) apropiado, puede funcionar como servidor de archivos.

Desde el punto de vista del [cliente](http://es.wikipedia.org/wiki/Cliente_de_red) de un servidor de archivos, la localización de los archivos compartidos es transparente, es decir, en la práctica no hay diferencias perceptibles si un archivo está almacenado en un servidor de archivos remoto o en el disco de la propia máquina.

Los [protocolos](http://es.wikipedia.org/wiki/Protocolo_(inform%C3%A1tica)) que suelen emplearse en las transferencias de los archivos son:

- [FTP](http://es.wikipedia.org/wiki/FTP) [\(multiplataforma\)](http://es.wikipedia.org/wiki/Multiplataforma)
- · [SMB/](http://es.wikipedia.org/wiki/SMB)CIFS [\(Windows,](http://es.wikipedia.org/wiki/Windows) [Samba](http://es.wikipedia.org/wiki/Samba_(software)) en [Unix\)](http://es.wikipedia.org/wiki/Unix)
- · [NFS](http://es.wikipedia.org/wiki/NFS) [\(Unix\)](http://es.wikipedia.org/wiki/Unix)

#### <span id="page-4-0"></span>**FTP**

[\(siglas](http://es.wikipedia.org/wiki/Siglas) en [inglés](http://es.wikipedia.org/wiki/Idioma_ingl%C3%A9s) de *File Transfer Protocol*, 'Protocolo de Transferencia de Archivos') en informática, es un [protocolo de red](http://es.wikipedia.org/wiki/Protocolo_de_red) para la [transferencia de archivos](http://es.wikipedia.org/wiki/Transferencia_de_archivos) entre sistemas conectados a una red [TCP](http://es.wikipedia.org/wiki/Transmission_Control_Protocol) (Transmission Control Protocol), basado en la arquitectura [cliente-servidor.](http://es.wikipedia.org/wiki/Cliente-servidor) Desde un equipo cliente se puede conectar a un servidor para descargar archivos desde él o para enviarle archivos, independientemente del sistema operativo utilizado en cada equipo.

El servicio FTP es ofrecido por la capa de aplicación del modelo de capas de red [TCP/IP](http://es.wikipedia.org/wiki/TCP/IP) al usuario, utilizando normalmente el [puerto de red](http://es.wikipedia.org/wiki/Puerto_de_red) 20 y el 21. Un problema básico de FTP es que está pensado para ofrecer la máxima velocidad en la conexión, pero no la máxima seguridad, ya que todo el intercambio de información, desde el login y password del usuario en el servidor hasta la transferencia de cualquier archivo, se realiza en [texto plano](http://es.wikipedia.org/wiki/Texto_plano) sin ningún tipo de cifrado, con lo que un posible atacante puede capturar este tráfico, acceder al servidor y/o apropiarse de los archivos transferidos.

Para solucionar este problema son de gran utilidad aplicaciones como [scp](http://es.wikipedia.org/wiki/SCP) y sftp, incluidas en el paquete [SSH,](http://es.wikipedia.org/wiki/Secure_Shell) que permiten transferir archivos pero [cifrando](http://es.wikipedia.org/wiki/Criptograf%C3%ADa) todo el tráfico.

## <span id="page-5-0"></span>**HISTORIA**

El protocolo FTP se empezó a utilizar en abril de 1971, publicado como el [RFC 114,](http://tools.ietf.org/html/rfc114) antes de que existiera la pila TCP/IP. La estructura general fue establecida en 1973. Fue modificado varias veces, añadiendo nuevos comandos y funcionalidades. Al final se publicó el [RFC 959](http://tools.ietf.org/html/rfc959) en octubre de 1985, que es la que se utiliza actualmente.

#### **El Modelo FTP**

El siguiente modelo representa el diagrama de un servicio FTP.

En el modelo, el intérprete de protocolo (IP) de usuario inicia la conexión de control en el [puerto](http://es.wikipedia.org/wiki/Puerto_de_red) 21. Las órdenes FTP estándar las genera el IP de usuario y se transmiten al proceso servidor a través de la conexión de control. Las respuestas estándar se envían desde la IP del servidor la IP de usuario por la conexión de control como respuesta a las órdenes.

Estas órdenes FTP especifican parámetros para la conexión de datos (puerto de datos, modo de transferencia, tipo de representación y estructura) y la naturaleza de la operación sobre el [sistema de](http://es.wikipedia.org/wiki/Sistema_de_archivos) [archivos](http://es.wikipedia.org/wiki/Sistema_de_archivos) (almacenar, recuperar, añadir, borrar, etc.). El proceso de transferencia de datos (DTP) de usuario u otro proceso en su lugar, debe esperar a que el servidor inicie la conexión al puerto de datos especificado (puerto 20 en modo activo o estándar) y transferir los datos en función de los parámetros que se hayan especificado.

Vemos también en el diagrama que la comunicación entre [cliente](http://es.wikipedia.org/wiki/Cliente_(inform%C3%A1tica)) y [servidor](http://es.wikipedia.org/wiki/Servidor) es independiente del sistema de archivos utilizado en cada [computadora,](http://es.wikipedia.org/wiki/Computadora) de manera que no importa que sus sistemas operativos sean distintos, porque las entidades que se comunican entre sí son los PI y los DTP, que usan el mismo protocolo estandarizado: el FTP.

También hay que destacar que la conexión de datos es bidireccional, es decir, se puede usar simultáneamente para enviar y para recibir, y no tiene por qué existir todo el tiempo que dura la conexión FTP. Pero tenía en sus comienzos un problema, y era la localización de los servidores en la red. Es decir, el usuario que quería descargar algún archivo mediante FTP debía conocer en qué máquina estaba ubicado. La única herramienta de búsqueda de información que existía era Gopher, con todas sus limitaciones.

## **Primer buscador de información**

Gopher significa 'lanzarse sobre' la información. Es un servicio cuyo objetivo es la localización de archivos a partir de su título. Consiste en un conjunto de menús de recursos ubicados en diferentes máquinas que están intercomunicadas. Cada máquina sirve una área de información, pero su organización interna permite que todas ellas funcionen como si se tratase de una sola máquina. El usuario navega a través de estos menús hasta localizar la información buscada, y desconoce exactamente de qué máquina está descargando dicha información. Con la llegada de Internet, los potentes motores de búsqueda (Google) dejaron el servicio Gopher, y la localización de los servidores FTP dejó de ser un problema. En la actualidad, cuando el usuario se descarga un archivo a partir de un enlace de una página web no llega ni a saber que lo está haciendo desde un servidor FTP. El servicio FTP ha evolucionado a lo largo del tiempo y hoy día es muy utilizado en Internet, en redes corporativas, Intranets, etc. Soportado por cualquier sistema operativo, existe gran cantidad de software basado en el protocolo FTP.

## <span id="page-6-1"></span>**Servidor FTP**

Un servidor FTP es un programa especial que se ejecuta en un equipo servidor normalmente conectado a Internet (aunque puede estar conectado a otros tipos de redes, [LAN,](http://es.wikipedia.org/wiki/Red_de_%C3%A1rea_local) [MAN,](http://es.wikipedia.org/wiki/Red_de_%C3%A1rea_metropolitana) etc.). Su función es permitir el intercambio de datos entre diferentes servidores/ordenadores.

Por lo general, los programas servidores FTP no suelen encontrarse en los ordenadores personales, por lo que un usuario normalmente utilizará el FTP para conectarse remotamente a uno y así intercambiar información con él.

Las aplicaciones más comunes de los servidores FTP suelen ser el [alojamiento web,](http://es.wikipedia.org/wiki/Alojamiento_web) en el que sus clientes utilizan el servicio para subir sus páginas web y sus archivos correspondientes; o como servidor de backup (copia de seguridad) de los archivos importantes que pueda tener una empresa. Para ello, existen protocolos de comunicación FTP para que los datos se transmitan cifrados, como el [SFTP](http://es.wikipedia.org/wiki/Sftp) (*Secure File Transfer Protocol*).

## <span id="page-6-0"></span>**Cliente FTP**

Cuando un navegador no está equipado con la función FTP, o si se quiere cargar archivos en un ordenador remoto, se necesitará utilizar un programa cliente FTP. Un cliente FTP es un programa que se instala en el ordenador del usuario, y que emplea el protocolo FTP para conectarse a un servidor FTP y transferir archivos, ya sea para descargarlos o para subirlos.

Para utilizar un cliente FTP, se necesita conocer el nombre del archivo, el ordenador en que reside (servidor, en el caso de descarga de archivos), el ordenador al que se quiere transferir el archivo (en caso de querer subirlo nosotros al servidor), y la carpeta en la que se encuentra.

Algunos clientes de FTP básicos en modo consola vienen integrados en los [sistemas operativos,](http://es.wikipedia.org/wiki/Sistema_operativo) incluyendo [Microsoft Windows,](http://es.wikipedia.org/wiki/Microsoft_Windows) [DOS,](http://es.wikipedia.org/wiki/DOS) [GNU/Linux](http://es.wikipedia.org/wiki/GNU/Linux) y [Unix.](http://es.wikipedia.org/wiki/Unix) Sin embargo, hay disponibles clientes con opciones añadidas e interfaz gráfica. Aunque muchos navegadores tienen ya integrado FTP, es más confiable a la hora de conectarse con servidores FTP no anónimos utilizar un programa cliente.

#### **Acceso anónimo**

Los servidores FTP anónimos ofrecen sus servicios libremente a todos los usuarios, permiten acceder a sus archivos sin necesidad de tener un 'USER ID' o una cuenta de usuario. Es la manera más cómoda fuera del servicio web de permitir que todo el mundo tenga acceso a cierta información sin que para ello el administrador de un sistema tenga que crear una cuenta para cada usuario.

Si un servidor posee servicio 'FTP anonymous' solamente con teclear la palabra «anonymous», cuando pregunte por tu usuario tendrás acceso a ese sistema. No se necesita ninguna contraseña preestablecida, aunque tendrás que introducir una sólo para ese momento, normalmente se suele utilizar la dirección de correo electrónico propia.

Solamente con eso se consigue acceso a los archivos del FTP, aunque con menos privilegios que un usuario normal. Normalmente solo podrás leer y copiar los archivos que sean públicos, así indicados por el administrador del servidor al que nos queramos conectar.

Normalmente, se utiliza un servidor FTP anónimo para depositar grandes archivos que no tienen utilidad si no son transferidos a la máquina del usuario, como por ejemplo programas, y se reservan los servidores de páginas web (HTTP) para almacenar información textual destinada a la lectura en línea.

## <span id="page-7-1"></span>**ACCESO DE USUARIO**

Si se desea tener privilegios de acceso a cualquier parte del sistema de archivos del servidor FTP, de modificación de archivos existentes, y de posibilidad de subir nuestros propios archivos, generalmente se suele realizar mediante una cuenta de usuario. En el servidor se guarda la información de las distintas cuentas de usuario que pueden acceder a él, de manera que para iniciar una sesión FTP debemos introducir una [autentificación](http://es.wikipedia.org/wiki/Autentificaci%C3%B3n) (en [inglés:](http://es.wikipedia.org/wiki/Idioma_ingl%C3%A9s) *login*) y una [contraseña](http://es.wikipedia.org/wiki/Contrase%C3%B1a) (en inglés: *password*) que nos identifica unívocamente.

### <span id="page-7-0"></span>**Cliente FTP basado en Web**

Un «cliente FTP basado en Web» no es más que un cliente FTP al cual podemos acceder a través de nuestro navegador web sin necesidad de tener otra aplicación para ello. El usuario accede a un servidor web (HTTP) que lista los contenidos de un servidor FTP. El usuario se conecta mediante HTTP a un servidor web, y el servidor web se conecta mediante FTP al servidor FTP. El servidor

web actúa de intermediario haciendo pasar la información desde el servidor FTP en los puertos 20 y 21 hacia el puerto 80 HTTP que ve el usuario.

Siempre hay momentos en que nos encontramos fuera de casa, no llevamos el ordenador portátil encima y necesitamos realizar alguna tarea urgente desde un ordenador de acceso público, de un amigo, del trabajo, la universidad, etc. Lo más común es que no estén instaladas las aplicaciones que necesitamos y en muchos casos hasta carecemos de los permisos necesarios para realizar su instalación. Otras veces estamos detrás de un proxy o cortafuegos que no nos permite acceder a servidores FTP externos.

Al disponer de un cliente FTP basado en Web podemos acceder al servidor FTP remoto como si estuviéramos realizando cualquier otro tipo de navegación web. A través de un cliente FTP basado en Web podrás, crear, copiar, renombrar y eliminar archivos y directorios. Cambiar permisos, editar, ver, subir y descargar archivos, así como cualquier otra función del protocolo FTP que el servidor FTP remoto permita.

## <span id="page-8-0"></span>**CARACTERÍSTICAS DEL FTP**

• Posibilitar compartir archivos entre diversos computadores (programas y/o datos).

• Posibilitar el uso remoto de los equipos.

• Transferir datos de una forma segura y optima entre los equipos.

• Permite reestablecer una transferencia del archivo en caso de desconexión, por ello resulta ideal cuando se manejan archivos muy grandes.

#### **Acceso de invitado**

El acceso sin restricciones al servidor que proporcionan las cuentas de usuario implica problemas de seguridad, lo que ha dado lugar a un tercer tipo de acceso FTP denominado invitado (guest), que se puede contemplar como una mezcla de los dos anteriores.

La idea de este mecanismo es la siguiente: se trata de permitir que cada usuario conecte a la máquina mediante su login y su password, pero evitando que tenga acceso a partes del sistema de archivos que no necesita para realizar su trabajo, de esta forma accederá a un entorno restringido, algo muy similar a lo que sucede en los accesos anónimos, pero con más privilegios.

#### **Modos de conexión del cliente FTP**

FTP admite dos modos de conexión del cliente. Estos modos se denominan *activo* (o Estándar, o PORT, debido a que el cliente envía comandos tipo PORT al servidor por el canal de control al establecer la conexión) y *pasivo* (o PASV, porque en este caso envía comandos tipo PASV). Tanto en el modo Activo como en el modo Pasivo, el cliente establece una conexión con el servidor mediante el puerto 21, que establece el canal de control.

#### **Modo activo**

En modo Activo, el servidor siempre crea el canal de datos en su puerto 20, mientras que en el lado del cliente el canal de datos se asocia a un puerto aleatorio mayor que el 1024. Para ello, el cliente manda un comando PORT al servidor por el canal de control indicándole ese número de puerto, de manera que el servidor pueda abrirle una conexión de datos por donde se transferirán los archivos y los listados, en el puerto especificado.

Lo anterior tiene un grave problema de seguridad, y es que la máquina cliente debe estar dispuesta a aceptar cualquier conexión de entrada en un puerto superior al 1024, con los problemas que ello implica si tenemos el equipo conectado a una red insegura como Internet. De hecho, los [cortafuegos](http://es.wikipedia.org/wiki/Cortafuegos_(inform%C3%A1tica)) que se instalen en el equipo para evitar ataques seguramente rechazarán esas conexiones aleatorias. Para solucionar esto se desarrolló el modo *pasivo*.

#### **Modo pasivo**

Cuando el cliente envía un comando PASV sobre el canal de control, el servidor FTP le indica por el canal de control, el puerto (mayor a 1023 del servidor. Ejemplo:2040) al que debe conectarse el cliente. El cliente inicia una conexión desde el puerto siguiente al puerto de control (Ejemplo: 1036) hacia el puerto del servidor especificado anteriormente (Ejemplo: 2040).<sup>[3](http://es.wikipedia.org/wiki/FTP)</sup>

Antes de cada nueva transferencia tanto en el modo Activo como en el Pasivo, el cliente debe enviar otra vez un comando de control (PORT o PASV, según el modo en el que haya conectado), y el servidor recibirá esa conexión de datos en un nuevo puerto aleatorio (si está en modo pasivo) o por el puerto 20 (si está en modo activo). En el protocolo FTP existen 2 tipos de transferencia en ASCII y en binarios.

## <span id="page-9-0"></span>**Tipos de transferencia de archivos en FTP**

Es importante conocer cómo debemos transportar un archivo a lo largo de la red. Si no utilizamos las opciones adecuadas podemos destruir la información del archivo. Por eso, al ejecutar la aplicación FTP, debemos acordarnos de utilizar uno de estos comandos (o poner la correspondiente opción en un programa con interfaz gráfica):

#### · Tipo ASCII

Adecuado para transferir archivos que sólo contengan caracteres imprimibles (archivos ASCII, no archivos resultantes de un procesador de texto), por ejemplo páginas HTML, pero no las imágenes que puedan contener.

· Tipo Binario

Este tipo es usado cuando se trata de archivos comprimidos, ejecutables para PC, imágenes, archivos de audio...

**Server Message Block** o SMB es un [Protocolo de red](http://es.wikipedia.org/wiki/Protocolos_de_red) (que pertenece a la capa de aplicación en el [modelo OSI\)](http://es.wikipedia.org/wiki/Modelo_OSI) que permite compartir [archivos](http://es.wikipedia.org/wiki/Archivo_inform%C3%A1tico) e [impresoras](http://es.wikipedia.org/wiki/Impresora) (entre otras cosas) entre nodos de una red. Es utilizado principalmente en ordenadores con [Microsoft Windows](http://es.wikipedia.org/wiki/Microsoft_Windows) y DOS.

Los servicios de impresión y el SMB para compartir archivos se han transformado en el pilar de las redes de Microsoft, Con la presentación de la Serie Windows 2000 del software, Microsoft cambió la estructura incremento continuo para el uso del SMB. En versiones anteriores de los productos de Microsoft, los servicios de SMB utilizaron un protocolo que no es TCP/IP para implementar la resolución de nombres de dominio. Comenzando con Windows 2000, todos los productos subsiguientes de Microsoft utilizan denominación DNS. Esto permite a los protocolos TCP/IP admitir directamente el compartir recursos SMB.

SMB fue originalmente inventado por [IBM,](http://es.wikipedia.org/wiki/IBM) pero la versión más común hoy en día es la modificada ampliamente por [Microsoft.](http://es.wikipedia.org/wiki/Microsoft) Microsoft renombró SMB a **Common Internet File System** (CIFS) en 1998 y añadió más características, que incluyen soporte para [enlaces simbólicos,](http://es.wikipedia.org/wiki/Enlace_simb%C3%B3lico) [enlaces duros](http://es.wikipedia.org/wiki/Enlace_duro) (*hard links*), y mayores tamaños de archivo.

Hay características en la implementación de SMB de Microsoft que no son parte del protocolo SMB original.

También existe [Samba,](http://es.wikipedia.org/wiki/Samba_(programa)) que es una implementación [libre](http://es.wikipedia.org/wiki/Software_libre) del protocolo SMB con las extensiones de Microsoft. Funciona sobre sistemas operativos [GNU/Linux](http://es.wikipedia.org/wiki/GNU/Linux) y en otros [UNIX.](http://es.wikipedia.org/wiki/UNIX)

## <span id="page-10-0"></span>*SAMBA*

Es una implementación libre del [protocolo](http://es.wikipedia.org/wiki/Protocolo_(inform%C3%A1tica)) de archivos compartidos de [Microsoft Windows](http://es.wikipedia.org/wiki/Microsoft_Windows) (antiguamente llamado [SMB,](http://es.wikipedia.org/wiki/SMB) renombrado recientemente a CIFS) para sistemas de tipo [UNIX.](http://es.wikipedia.org/wiki/UNIX) De esta forma, es posible que computadoras con [GNU/Linux,](http://es.wikipedia.org/wiki/GNU/Linux) [Mac OS X](http://es.wikipedia.org/wiki/Mac_OS_X) o [Unix](http://es.wikipedia.org/wiki/Unix) en general se vean como servidores o actúen como clientes en redes de Windows. Samba también permite validar

usuarios haciendo de Controlador Principal de Dominio [\(PDC\)](http://es.wikipedia.org/w/index.php?title=PDC_(inform%C3%A1tica)&action=edit&redlink=1), como miembro de dominio e incluso como un dominio [Active Directory](http://es.wikipedia.org/wiki/Active_Directory) para redes basadas en Windows; aparte de ser capaz de servir colas de impresión, directorios compartidos y autentificar con su propio archivo de usuarios. Entre los sistemas tipo Unix en los que se puede ejecutar Samba, están las distribuciones GNU/Linux, Solaris y las diferentes variantes [BSD](http://es.wikipedia.org/wiki/BSD) entre las que podemos encontrar el Mac OS X Server de [Apple.](http://es.wikipedia.org/wiki/Apple_Computer)

## <span id="page-11-2"></span>**HISTORIA**

Samba fue desarrollado originalmente para Unix por [Andrew Tridgell](http://es.wikipedia.org/wiki/Andrew_Tridgell) utilizando un [sniffer](http://es.wikipedia.org/wiki/Sniffer) o capturador de tráfico para entender el protocolo usando [ingeniería inversa.](http://es.wikipedia.org/wiki/Ingenier%C3%ADa_inversa) El nombre viene de insertar dos vocales al protocolo estándar que Microsoft usa para sus redes, el SMB o *server message block*. En un principio Samba tomó el nombre de smbserver pero tuvieron que cambiarlo por problemas con una marca registrada. Tridgell buscó en el diccionario de su máquina Unix alguna palabra que incluyera las letras.

## <span id="page-11-1"></span>**CARACTERÍSTICAS DEL SERVIDOR SAMBA**

- ➢ Permite compartir varios recursos.
- ➢ Las impresoras conectadas físicamente a los computadores se pueden compartir fácilmente en la red.
- ➢ El acceso a los directorios compartidos.
- ➢ Es posible con SAMBA proteger por contraseña el acceso a un directorio compartido.
- ➢ Proteger el acceso con una contraseña personificada para cada usuario, y dotar de permisos de acceso individualizados.

Samba es una implementación de servicios y protocolos, entre los que están: NetBIOS sobre [TCP/IP](http://es.wikipedia.org/wiki/TCP/IP) (NetBT), SMB (también conocido como CIFS), DCE/RPC o más concretamente, MSRPC, el servidor WINS también conocido como el servidor de nombres [NetBIOS](http://es.wikipedia.org/wiki/NetBIOS) (NBNS), la suite de protocolos del dominio NT, con su Logon de entrada a dominio, la base de datos del gestor de cuentas seguras (SAM), el servicio *Local Security Authority* (LSA) o autoridad de seguridad local, el servicio de impresoras de NT y recientemente el Logon de entrada de Active Directory, que incluye una versión modificada de [Kerberos](http://es.wikipedia.org/wiki/Kerberos) y una versión modificada de [LDAP.](http://es.wikipedia.org/wiki/LDAP) Todos estos servicios y protocolos son frecuentemente referidos de un modo incorrecto como NetBIOS o SMB.

## <span id="page-11-0"></span>**FUNCIONAMIENTO**

Samba configura directorios Unix y GNU/Linux (incluyendo sus subdirectorios) como recursos

para compartir a través de la red. Para los usuarios de [Microsoft Windows,](http://es.wikipedia.org/wiki/Microsoft_Windows) estos recursos aparecen como carpetas normales de red. Los usuarios de GNU/Linux pueden montar en sus sistemas de archivos estas unidades de red como si fueran dispositivos locales, o utilizar la orden smbclient para conectarse a ellas muy al estilo del cliente de la línea de órdenes [ftp.](http://es.wikipedia.org/wiki/Ftp) Cada directorio puede tener diferentes permisos de acceso sobrepuestos a las protecciones del sistema de archivos que se esté usando en GNU/Linux. Por ejemplo, las carpetas *home* pueden tener permisos de lectura y escritura para cada usuario, permitiendo que cada uno acceda a sus propios archivos; sin embargo, deberemos cambiar los permisos de los archivos localmente para dejar al resto ver nuestros archivos, ya que con dar permisos de escritura en el recurso no será suficiente.

#### **Configuración**

La configuración de Samba se logra editando un solo archivo ubicado en /etc/samba/smb.conf

#### <span id="page-12-1"></span>*NFS*

NFS (*sistema de archivos de red*: «Network File System») es un protocolo que permite acceso remoto a un sistema de archivos a través de la red. Todos los sistemas Unix pueden trabajar con este protocolo; cuando se involucran sistemas Windows, debe utilizar Samba en su lugar.

NFS es una herramienta muy útil, pero debe tener en cuenta sus limitaciones especialmente en cuestiones de seguridad: todos los datos pasan a través de la red sin cifrar (un *sniffer* puede interceptarlos); el servidor fuerza restricciones de acceso basado en la dirección IP del cliente (que puede ser falsificada); y, finalmente, cuando se provee acceso a una máquina cliente a un espacio NFS compartido mal configurado, el usuario root del cliente puede acceder a todos los archivos en el espacio compartido (aún aquellos que pertenezcan a otros usuarios) ya que el servidor confía en el nombre de usuario que recibe del cliente (esta es una limitación histórica del protocolo).

#### <span id="page-12-0"></span>**CARACTERÍSTICAS DEL NFS**

- ➢ **El sistema NFS esta dividido en 2 partes principales:** 
	- Un servidor
	- Uno o mas clientes.
- ➢ Las estaciones locales de trabajo utilizan menos espacio en discos.
- ➢ Los usuarios no necesitan disponer de un directorio "home"
- ➢ Se pueden compartir através de la red dispositivos de almacenamiento (disqueteras, CD-ROM, unidades zip, etc.)

## <span id="page-13-1"></span>**VERSIONES DE LOS SERVIDORES NFS**

- Hay tres versiones de NFS actualmente en uso:
- NFSv2

Es la mas antigua y soportada por mucho sistemas operativos.

• NFSv3

Tiene más características, incluyendo manejo de archivos de tamaño variable y mejores facilidades de informes de errores, pero no es completamente compatible con los clientes NFSv2

• NFSv4

Incluye seguridad Kerberos, trabaja con cortafuegos, permite ACLs y utiliza operaciones con descripción del estado.

## <span id="page-13-0"></span>**Protección de NFS**

Debido a que NFS confía en la información que recibe de la red, es vital asegurar que sólo las máquinas que deban utilizarlo puedan conectarse a los varios servidores RPC necesarios. El firewall también debe bloquear *falseado de IPs* («IP spoofing») para prevenir que una máquina externa actúe como una interna y que el acceso a los puertos apropiados esté restringido a las máquinas que deban acceder a espacios compartidos por NFS.

#### *VOLVER A LOS CIMIENTOS* **RPC**

RPC (*llamada a procedimiento remoto*: «RemoteProcedureCall») es un estándar Unix para servicios remotos. NFS es uno de esos servicios.

Los servicios RPC se registran en un directorio conocido como *portmapper* («asociador de puertos»). Un cliente que desee realizar una consulta NFS primero debe dirigirse al *portmapper* (en el puerto 111, TCP o UDP) y preguntar por el servidor NFS; la respuesta generalmente mencionará el puerto 2049 (el predeterminado para NFS). No todos los servicios RPC utilizan un puerto fijo necesariamente.

Para que NFS funcione de forma óptima pueden ser necesarios otros servicios RPC, incluyendo rpc.mountd, rpc.statd y lockd. Sin embargo, de forma predeterminada estos servicios utilizan un puerto aleatorio (asignado por el *portmapper*), lo que dificulta filtrar el tráfico a los mismos.

## <span id="page-14-1"></span>*NAS*

NAS (del inglés Network Attached Storage) es el nombre dado a una tecnología de almacenamiento dedicada a compartir la capacidad de almacenamiento de un computador ([Servidor\)](http://es.wikipedia.org/wiki/Servidor_inform%C3%A1tico) con [computadoras personales](http://es.wikipedia.org/wiki/Computadora_personal) o servidores clientes a través de una red (normalmente [TCP/IP\)](http://es.wikipedia.org/wiki/TCP/IP), haciendo uso de un [Sistema Operativo](http://es.wikipedia.org/wiki/Sistema_Operativo) optimizado para dar acceso con los protocolos [CIFS,](http://es.wikipedia.org/wiki/CIFS) [NFS,](http://es.wikipedia.org/wiki/NFS) [FTP](http://es.wikipedia.org/wiki/File_Transfer_Protocol) o [TFTP.](http://es.wikipedia.org/wiki/TFTP)

Generalmente, los sistemas NAS son dispositivos de almacenamiento específicos a los que se accede desde los equipos a través de protocolos de red (normalmente [TCP/IP\)](http://es.wikipedia.org/wiki/TCP/IP). También se podría considerar un sistema NAS a un servidor [\(Microsoft Windows,](http://es.wikipedia.org/wiki/Microsoft_Windows) [Linux,](http://es.wikipedia.org/wiki/Linux) ...) que comparte sus unidades por red, pero la definición suele aplicarse a sistemas específicos.

Los protocolos de comunicaciones NAS están basados en archivos por lo que el cliente solicita el archivo completo al servidor y lo maneja localmente, están por ello orientados a información almacenada en archivos de pequeño tamaño y gran cantidad. Los protocolos usados son protocolos de compartición de archivos como [NFS](http://es.wikipedia.org/wiki/Network_File_System) o Microsoft Common Internet File System [\(CIFS\)](http://es.wikipedia.org/wiki/CIFS).

NAS es muy útil para proporcionar el almacenamiento centralizado a computadoras clientes en entornos con grandes cantidades de datos. NAS puede habilitar sistemas fácilmente y con bajo costo con balance de carga, tolerancia a fallos y servidor web para proveer servicios de almacenamiento. El crecimiento del mercado potencial para NAS es el mercado de consumo donde existen grandes cantidades de datos multimedia.

## <span id="page-14-0"></span>**SAN**

Una SAN es una red dedicada al almacenamiento que está conectada a las redes de comunicación de una compañía. Además de contar con interfaces de red tradicionales, los equipos con acceso a la SAN tienen una interfaz de red específica que se conecta a la SAN.

El rendimiento de la SAN está directamente relacionado con el tipo de red que se utiliza. En el caso de una red de canal de fibra, el ancho de banda es de aproximadamente 100 megabytes/segundo (1.000 megabits/segundo) y se puede extender aumentando la cantidad de conexiones de acceso.

La capacidad de una SAN se puede extender de manera casi ilimitada y puede alcanzar cientos y hasta miles de terabytes.

Una SAN permite compartir datos entre varios equipos de la red sin afectar el rendimiento porque el tráfico de SAN está totalmente separado del tráfico de usuario. Son los servidores.

# <span id="page-15-1"></span>**4. DESCRIPCIÓN DEL PROYECTO**

Este proyecto consiste en realizar la implementación de un sistema de archivos en red, a fin de poder compartir archivos o información de un equipo a otro dentro de una misma red; para el cual se utilizara un switch, un equipo que sera utilizado como servidor y dos equipos mas que funcionaran como clientes, al mismo tiempo para la implementación del proyecto se realizará la instalación de SAMBA versión 2:3.6.6-6+deb7u4 que es un software que permite a cualquier ordenador con Ubuntu poder compartir archivos e impresoras con otras computadoras en una misma red local. Utiliza para ello un protocolo conocido como SMB/CIFS compatible con sistemas operativos UNIX o Linux.

A si mismo se utilizara FTP versión 0.17-27 el cual es un protocolo de red para la transferencia de archivos entre sistemas conectados a una red TCP (Transmission Control Protocol), basado en la arquitectura cliente-servidor. Desde un equipo cliente se puede conectar a un servidor para descargar archivos desde él o para enviarle archivos, independientemente del sistema operativo utilizado en cada equipo.

Y recurrirá también a la instalación de NFS versión 1:1.2.6-4 es un protocolo de nivel de aplicación, según el Modelo OSI. Es utilizado para sistemas de archivos distribuido en un entorno de red de computadoras de área local. Posibilita que distintos sistemas conectados a una misma red accedan a ficheros remotos como si se tratara de locales. Estos protocolos se instalaran en el equipo que servirá como servidor para lograr así una mejor comunicación entre los equipos conectados, y así valorar cual es el más adecuado para dicha implementación y funcionamiento.

# <span id="page-15-0"></span>**5. INFORMACIÓN SOBRE L CONSTRUCCIÓN DEL PROYECTO.**

para la instalación y configuración de los protocolos a utilizar en la implementación del sistema de archivos en red se dio inicio actualizando la lista de paquetes con el comando **apt-get update,** luego se dió inicio a la instalación y configuración de todos los protocolos.

## **INSTALACIÓN DE SAMBA**

**apt-get install samba:** Este es el comando utilizado para la instalación de samba

#### miriam@miriampc: "

Archivo Editar Ver Buscar Terminal Ayuda instead. root@miriampc:/home/miriam# apt-get install samba Leyendo lista de paquetes... Hecho Creando árbol de dependencias Leyendo la información de estado... Hecho samba ya está en su versión más reciente. o actualizados, 0 se instala<u>r</u>án, 0 para eliminar y 288 no actualizados. root@miriampc:/home/miriam#

Luego se creó el usuario para poder compartir las carpetas con el comando **adduser uls** luego pide la contraseña para ese usuario la cual fue siempre **uls** y asi el nombre completo y otros datos que es opcional colocarlos, luego se confirma la información con **Y**

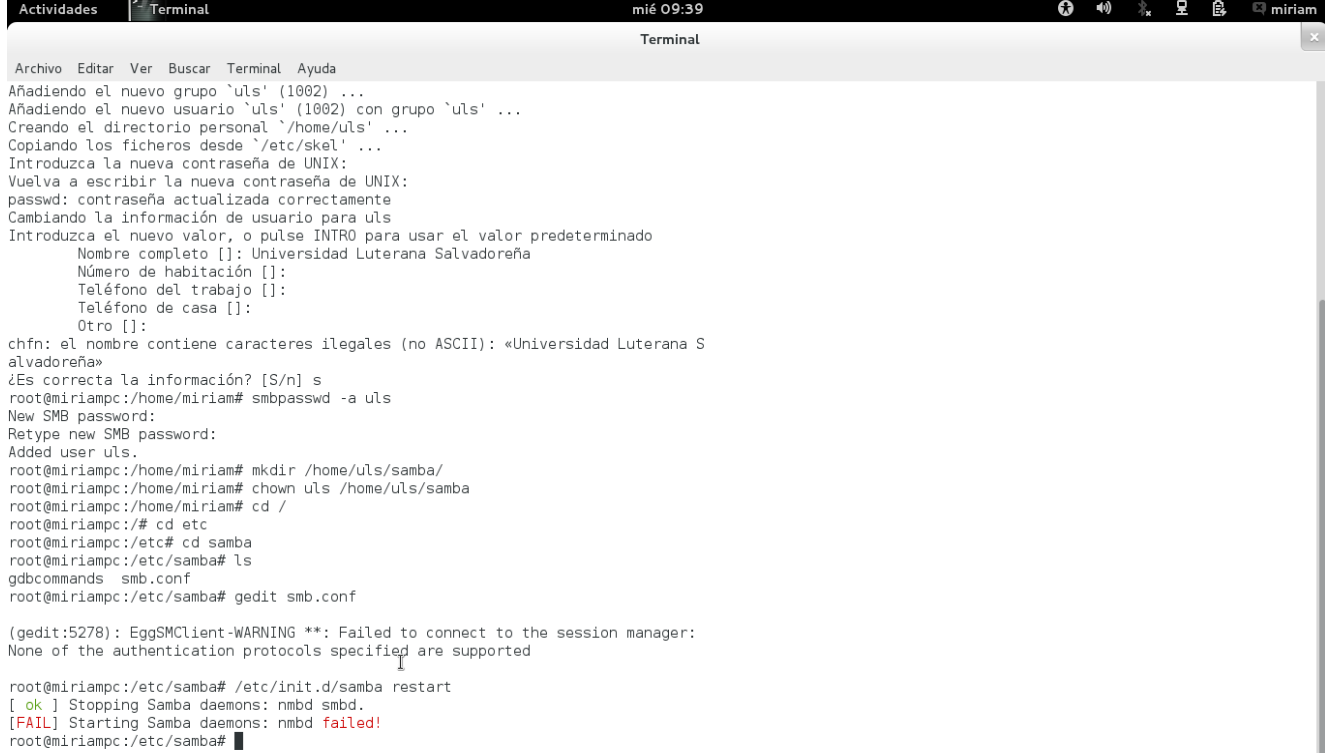

17

## **CONFIGURACIÓN DE SAMBA**

**nano /etc/samba/smb.conf:** Este es el comando utilizado para la configuración de samba

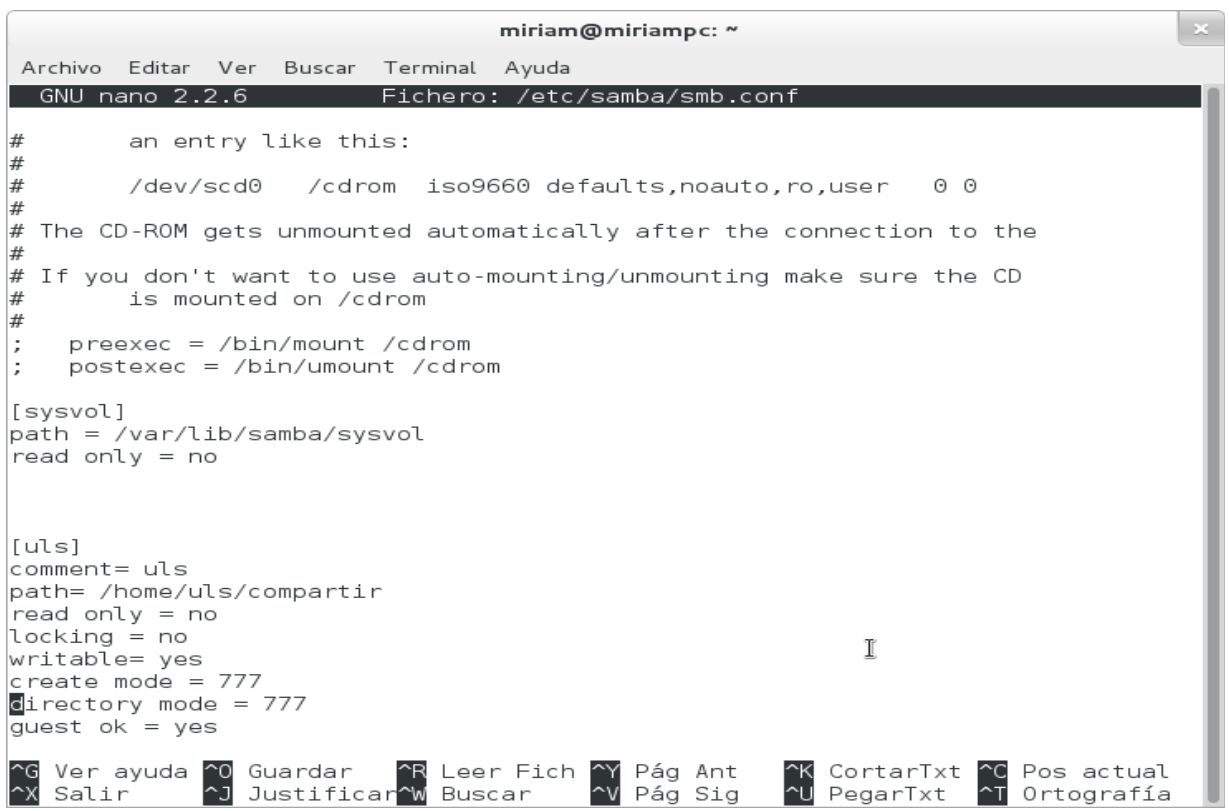

## **INSTALACIÓN DEL FTP apt-get install proftpd:** Este es el comando utilizado para la instalación del FTP

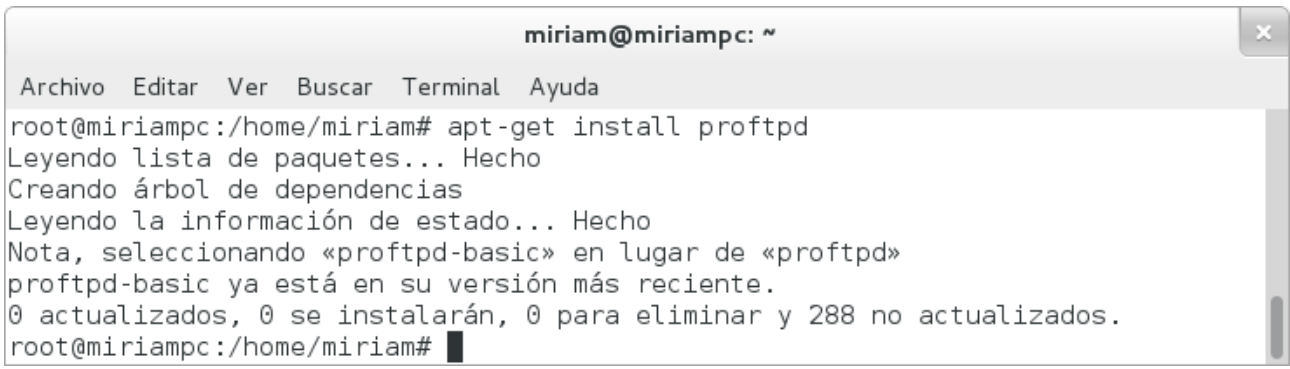

## **CONFIGURACIÓN DEL FTP nano /etc/proftpd/proftpd.conf:** Este es el comando utilizado para la configuracion del FTP

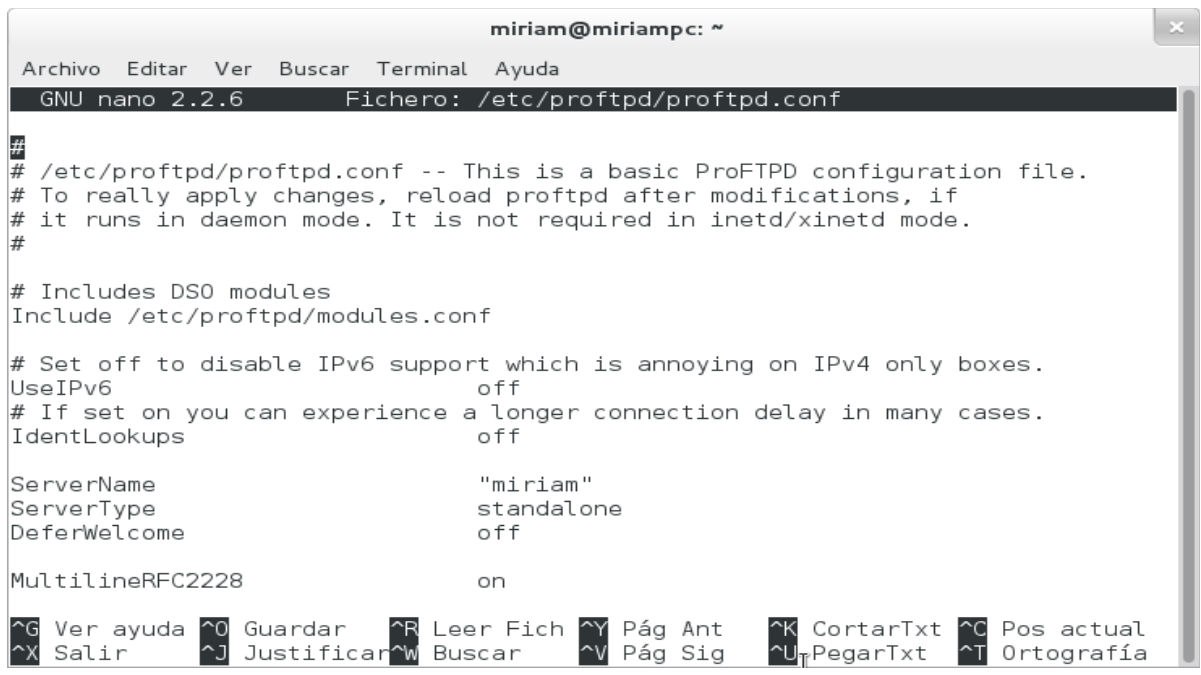

## **INSTALACIÓN DEL NFS**

para iniciar la instalacion del nfs se instala primero portmap, con el comando **apt-get install portmap**

Luego se instala el nfs con el comando **apt-get install nfs-common nfs-kernel-server**

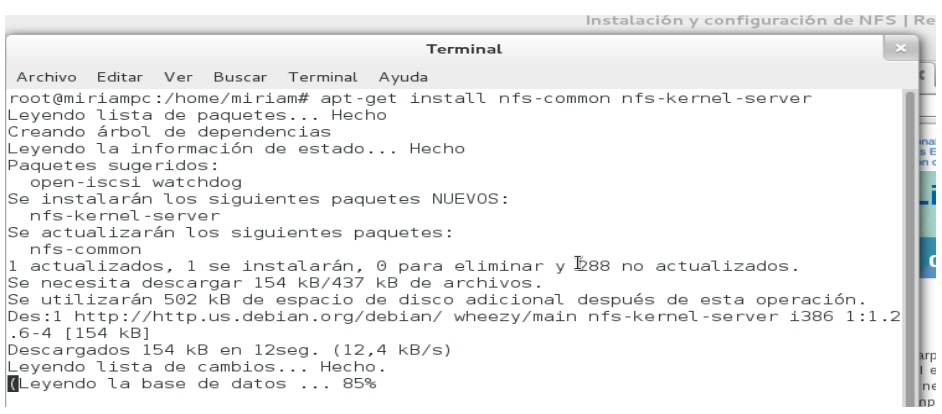

## **CONFIGURACIÓN DEL NFS**

**nano /etc/exports:** Este es el comando utilizado para la configuracion del nfs

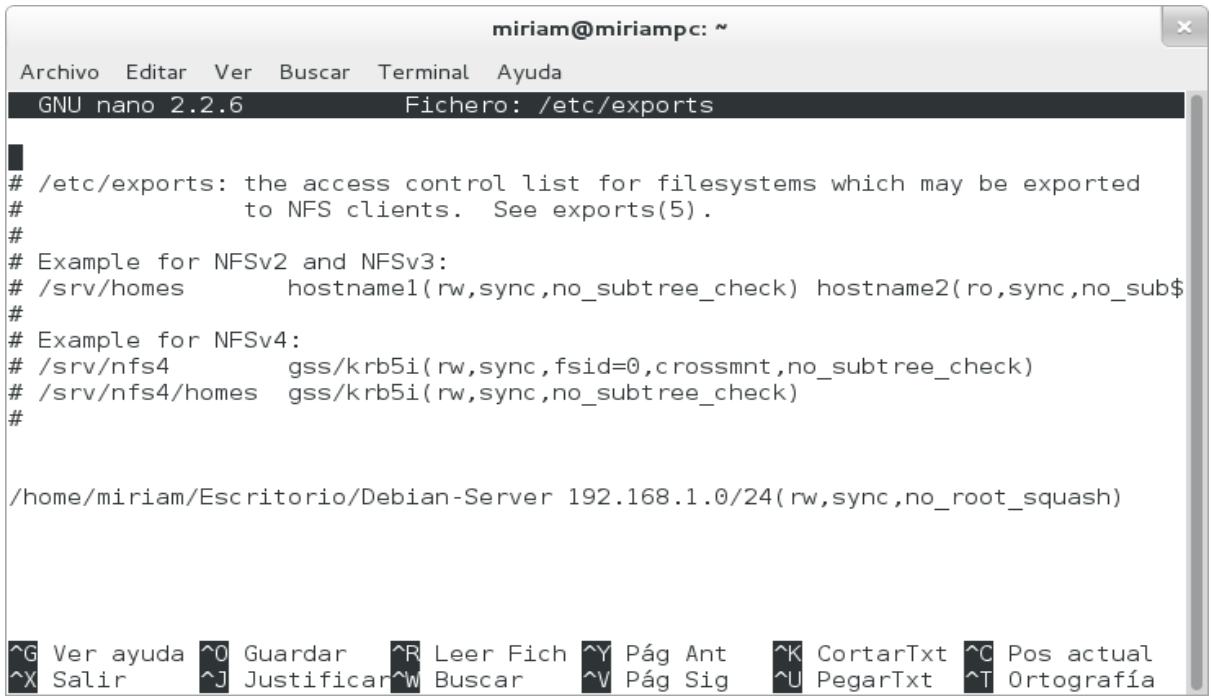

Luego hay que editar el fichero g**edit /etc/hosts.allow** para indicar a quien le vamos a permitir el servicio nfs

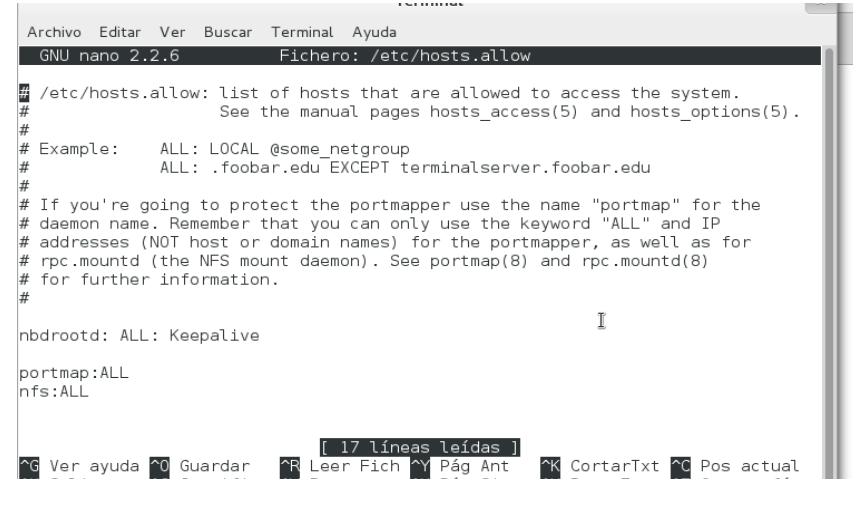

A continuación se instala el nfs-cliente con el comando apt-get install nfs-common, luego se verifica la ip de la maquina, en nuestro caso le pusimos ip estatica a ambas computadoras con el comando **ifconfig eth0 172.168.1.1 netmask 255.255.55.0 up.**

Luego se verifica si hay comunicacion de la maquina ciente al servidor con el comando **ping 172.168.1.1**, luego se usa el comando **showmount -e y al direccion ip del servidor** Se crea una carpeta en el usuario cliente para poder compartir las carpetas con el servidor la cual la

creamos en el escritorio con el comando **mkdir cliente-nfs,** luego se hace el montaje de la carpeta compartida a nuestra maquina cliente con el comando **mount -t nfs ip servidor:/home/miriam/Escritorio/Debian-Server /home/marleny/Escritorio/cliente-nfs** 

# **CONSEJOS PARA LA CONSTRUCIÓN DEL PROYECTO**

- 1. Para construir un proyecto sobre un sistema de archivos en red es necesario buscar diferentes fuentes de consulta para identificar diferencias en cada una de las informaciones y así elegir la que esta mas clara y que se considera que dara menos dificultades.
- 2. Es bueno que el equipo que se utilice como servidor este en buenas condiciones y que no tenga acceso muy público ya que esto puede ocasionar que se pierda información sobre los paquetes que se instalen en el.
- 3. Lo mejor es que cada paquete o protocolo que se utilice se haga por separado y se realice la configuracion en su momento para cada uno.
- 4. Es conveniente que los datos de los usuarios se almacenen de forma centralizada en el servidor en lugar de hacerlo en las computadoras de los usuarios. Ya que esto permitirá al usuario acceder a sus archivos aunque utilice una computadora diferente a la que normalmente utilice.

# <span id="page-21-1"></span>**6. DIAGRAMA DE RED**

DIAGRAMA DE RED SISTEMA DE ARCHIVOS EN RED

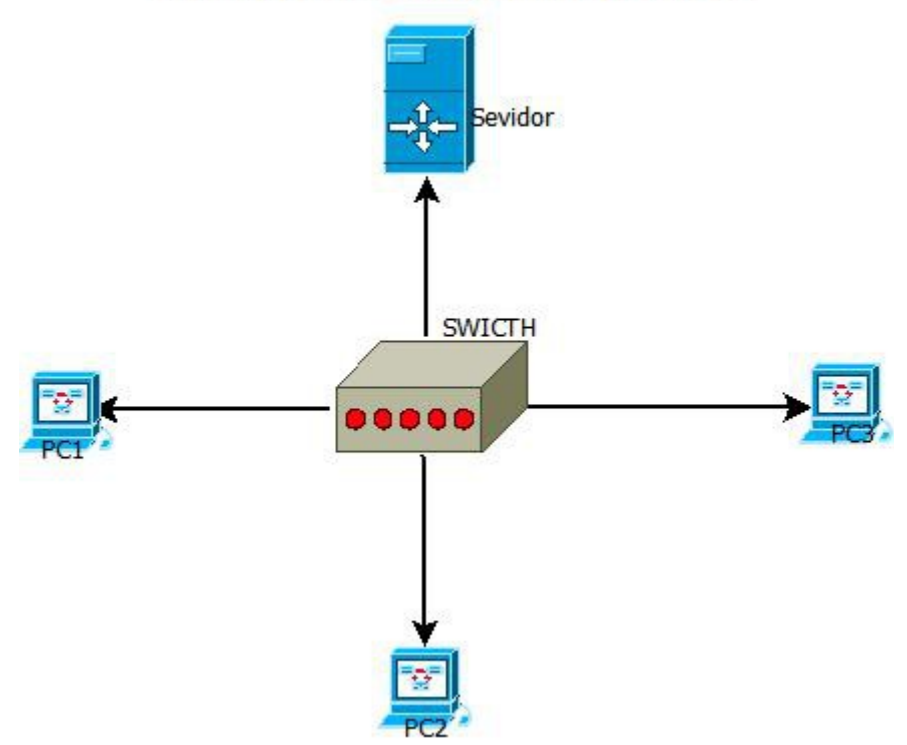

# <span id="page-21-0"></span>**7. LISTA DE ACTIVIDADES**

- Recopilar la información
- Elaboración de perfil
- Preparación de equipos
- Documentación de los diferentes procesos
- Configuración del servidor
- instalación de los protocolos
- Pruebas del funcionamiento del servidor de archivos
- Creación de documento final
- Preparar presentaciones del proyecto
- Exposición de proyecto

# <span id="page-22-1"></span>**8. CRONOGRAMA DE ACTIVIDADES (DIAGRAMA DE GANTT)**

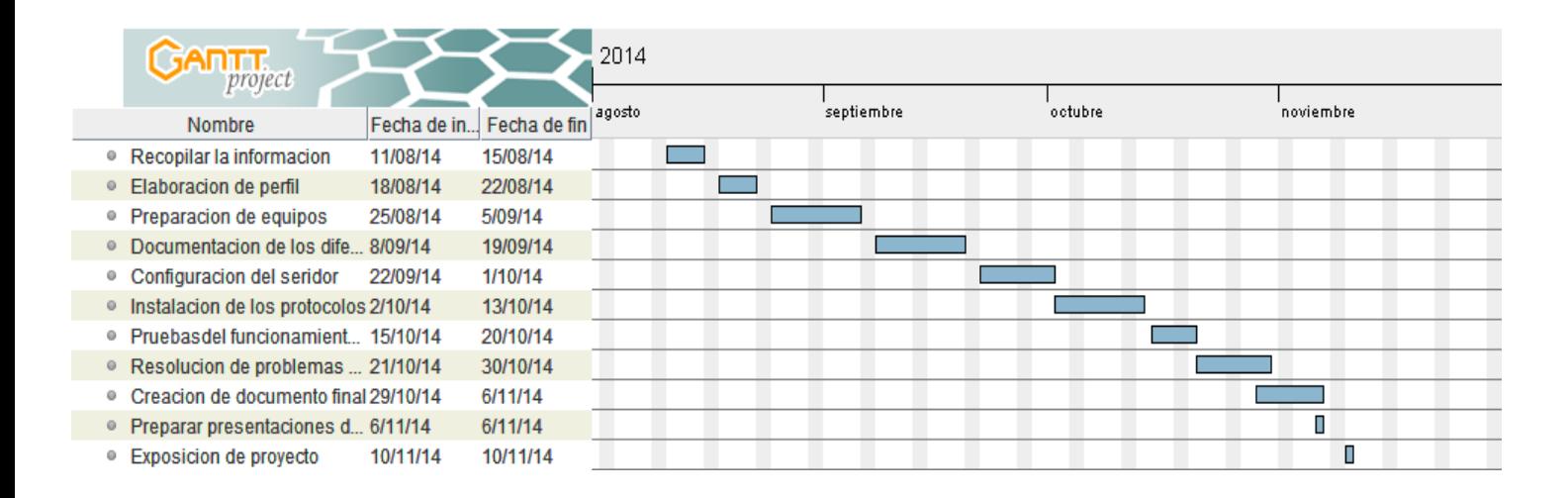

## <span id="page-22-0"></span>**10. CONCLUSIONES**

- Como resultado del proyecto elaborado se ha concluido que los sistemas de archivos en red son de mucha importancia ya que con ello podemos compartir imformación de una forma mas segura y confidencial dentro de una misma red.
- Es muy importante saber sobre estos sistemas ya que nos permiten proporcionar un acceso compartido en una red.
- Conocer sobre las herramientas necesarias para implementar un sistema de archivos en red facilita la construccion de dicho sistema.
- Es muy importante construir o elaborar este tipo de proyectos ya que nos aumenta nuestros conocimientos y asi descubrimos nuevas capacidades.
- El proyecto realizado permitió obtener una variante alternativa basada en software libre asi como tambien se puede determinar que se puede compartir información de un sistema operativo libre a un sistema operativo privativo .
- La utilización de un servidor Samba constituye una buena alternativa libre y económica de

los Servidores de Dominio y al Directorio Activo teniendo un alto desempeño, pero aun su proceso de configuración puede resultar un poco complicado cuando no se tiene experiencia en el tema, asi mismo el protocolo nfs y ftp son una buena alternativa de compartir información de un servidor a un cliente.

# <span id="page-23-1"></span>**11. RECOMENDACIONES**

A la finalización del proyecto se recomienda.

- Instalar una versión de lo que será el servidor actualizada, y fiable.
- Siempre verificar los permisos de las carpetas, ya que no es recomendable que los usuarios tengan permisos de escritura en ningun directorio, si se trata de una institución que contenga informacion muy delicada .
- Se debe tener mucho cuidado a la hora de realizar las configuraciones, ya que con una letra que no se ponga correctamente ya no nos funcionará.

# <span id="page-23-0"></span>**10. BIBLIOGRAFIA**

**Autores: Raphäel Hertzog [hertzog@debian.org,](mailto:hertzog@debian.org) Roland Mas [lolando@debian.org](mailto:lolando@debian.org) Edicion: Edición 1, El libro del administrador de Debian. <http://debian-handbook.info/browse/es-ES/stable/sect.nfs-file-server.html>**

**Free wiki, autores varios, Sistemas de archivos en red, marzo 2007 [http://bibliaubuntu.a.freewiki.in/index.php/Sistemas\\_de\\_archivos\\_en\\_red](http://bibliaubuntu.a.freewiki.in/index.php/Sistemas_de_archivos_en_red)**

**Autores varios, Samba, octubre 2010 <http://www.guia-ubuntu.com/index.php/Samba>**

**Wikipedia, File Transfer Protocol, 10 de septiembre 2014 [http://es.wikipedia.org/wiki/File\\_Transfer\\_Protocol](http://es.wikipedia.org/wiki/File_Transfer_Protocol)**

**Wikipedia, Network File System, mayo 2013 [http://es.wikipedia.org/wiki/Network\\_File\\_System](http://es.wikipedia.org/wiki/Network_File_System)**

**Wikipedia, Network-attached storage, agosto 2014 [http://es.wikipedia.org/wiki/Network-attached\\_storage](http://es.wikipedia.org/wiki/Network-attached_storage)**

**Wikipedia, Red de área de almacenamiento, agosto 2014 [http://es.wikipedia.org/wiki/Red\\_de\\_%C3%A1rea\\_de\\_almacenamiento](http://es.wikipedia.org/wiki/Red_de_%C3%A1rea_de_almacenamiento)**

## **TUTORIALES CONSULTADOS**

**Configurar samba en debian - Samba- Debian**

**Instalación Y configuración De Servidor Y Cliente NFS**

**Instalar y configurar servidor FTP en Debian**